#### Come posso connettermi al Wi-Fi in biblioteca?

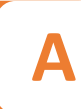

Il servizio Wi-Fi permette di collegare alla rete universitaria i propri dispositivi inserendo le stesse credenziali utilizzate per i servizi on-line di Ateneo. Per accedere è necessario cercare le reti Wi-Fi col proprio dispositivo, selezionare la rete denominata WLAN UdA, accettare le regole di utilizzo, inserire le proprie credenziali e, dopo alcuni secondi, si potrà navigare nella rete di Ateneo.

Biblioteca Digitale di Ateneo

### Come accedo alle risorse elettroniche?

**2**

La Biblioteca Digitale offre a tutta la comunità accademica una vasta collezione di risorse elettroniche costituita da cataloghi, periodici, e-book e banche dati, acquistate dall'Ateneo. Tutte le risorse elettroniche in abbonamento sono consultabili dalla rete di Ateneo (Campus di Chieti e Pescara) mentre, se si naviga da remoto, occorre utilizzare Proxy o IDEM GARR accedendo con le proprie credenziali istituzionali.

Biblioteca Digitale di Ateneo

Dove trovo l'elenco delle banche dati di Ateneo?

**3**

Nel portale Udalibrary, all'interno della sezione "Biblioteca Digitale" è presente la pagina "Banche dati di Ateneo" dove è possibile trovare un repository alfabetico che permette la selezione e il facile accesso a tutte le Banche dati acquistate dall'Ateneo per la ricerca di dati statistici, e-book e articoli di settore. Le banche dati sono inoltre ricercabili all'interno del Catalogo on line Udalibrary.

Biblioteca Digitale di Ateneo

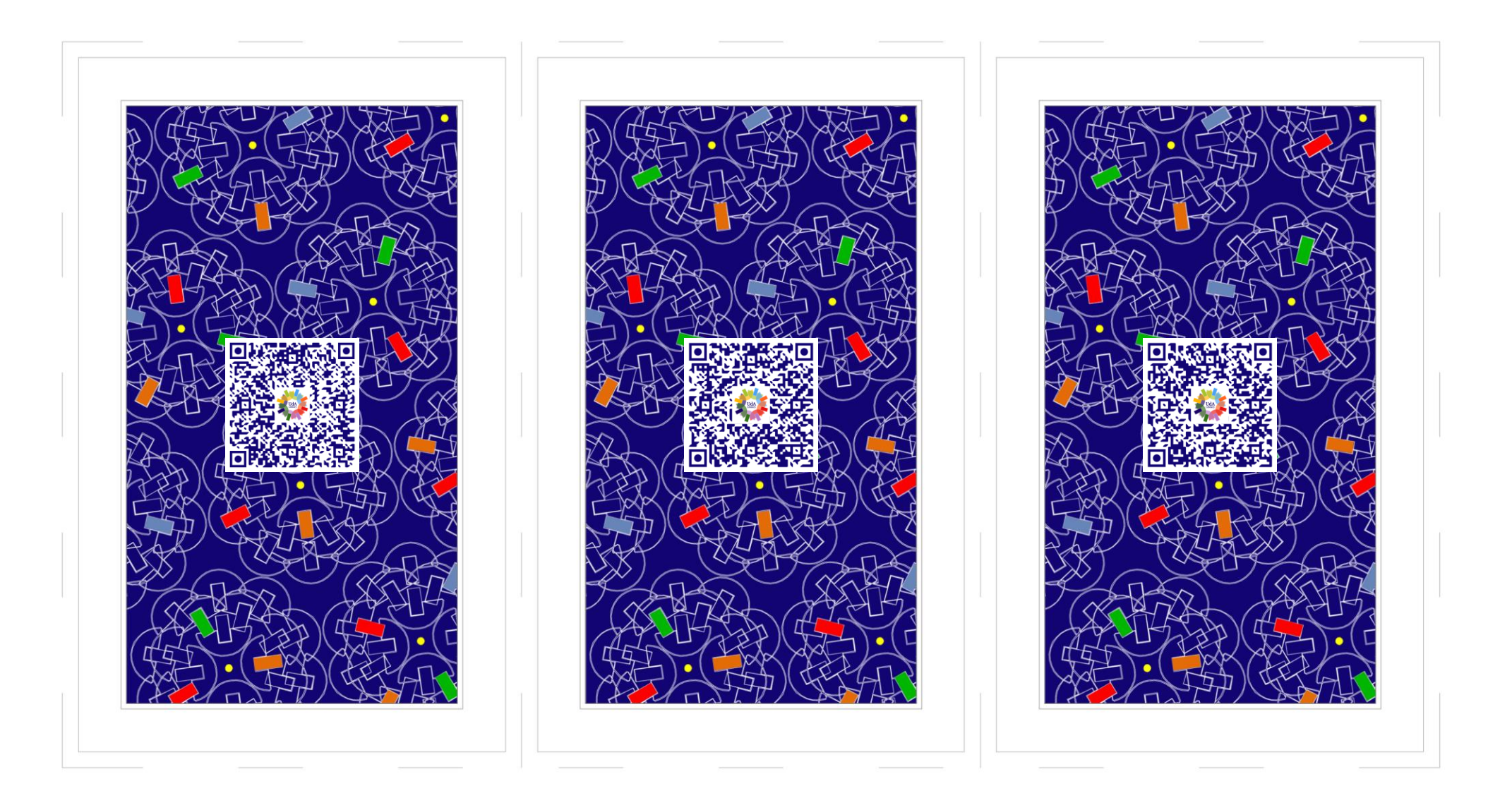

#### Dove trovo i periodici elettronici in abbonamento?

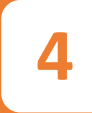

I periodici elettronici possono essere consultati a partire dal menu del Discovery alla voce "Biblioteca virtuale AtoZ". Per alcuni editori è inoltre disponibile l'accesso alle piattaforme editoriali elencate all'interno della sezione del portale "Biblioteca Digitale" nella pagina "Periodici elettronici di Ateneo". L'accesso alle risorse in abbonamento è consentito dalla rete di Ateneo e da casa con il Proxy.

Biblioteca Digitale di Ateneo

## Posso accedere da casa alle risorse elettroniche di Ateneo?

**5**

Il servizio Proxy consente di accedere da casa, o da qualsiasi luogo al di fuori della rete di Ateneo, alle risorse elettroniche in abbonamento ad accesso riservato (banche dati, e-book e periodici elettronici) presenti e interrogabili nel Discovery e nelle piattaforme editoriali. Le principali piattaforme di risorse elettroniche sono accessibili direttamente anche tramite la rete IDEM GARR.

Biblioteca Digitale di Ateneo

# A cosa serve il Discovery?

Discovery è uno strumento che interroga con un'unica interfaccia le collezioni digitali di Ateneo presenti su più piattaforme editoriali e ne restituisce contemporaneamente i risultati. Al suo interno si possono trovare diverse tipologie bibliografiche, come le risorse elettroniche ad accesso aperto e quelle sottoscritte dall'Ateneo (Banche dati, eBook, eJournal), descrizioni bibliografiche, recensioni e full-text.

Biblioteca Digitale di Ateneo

**6**

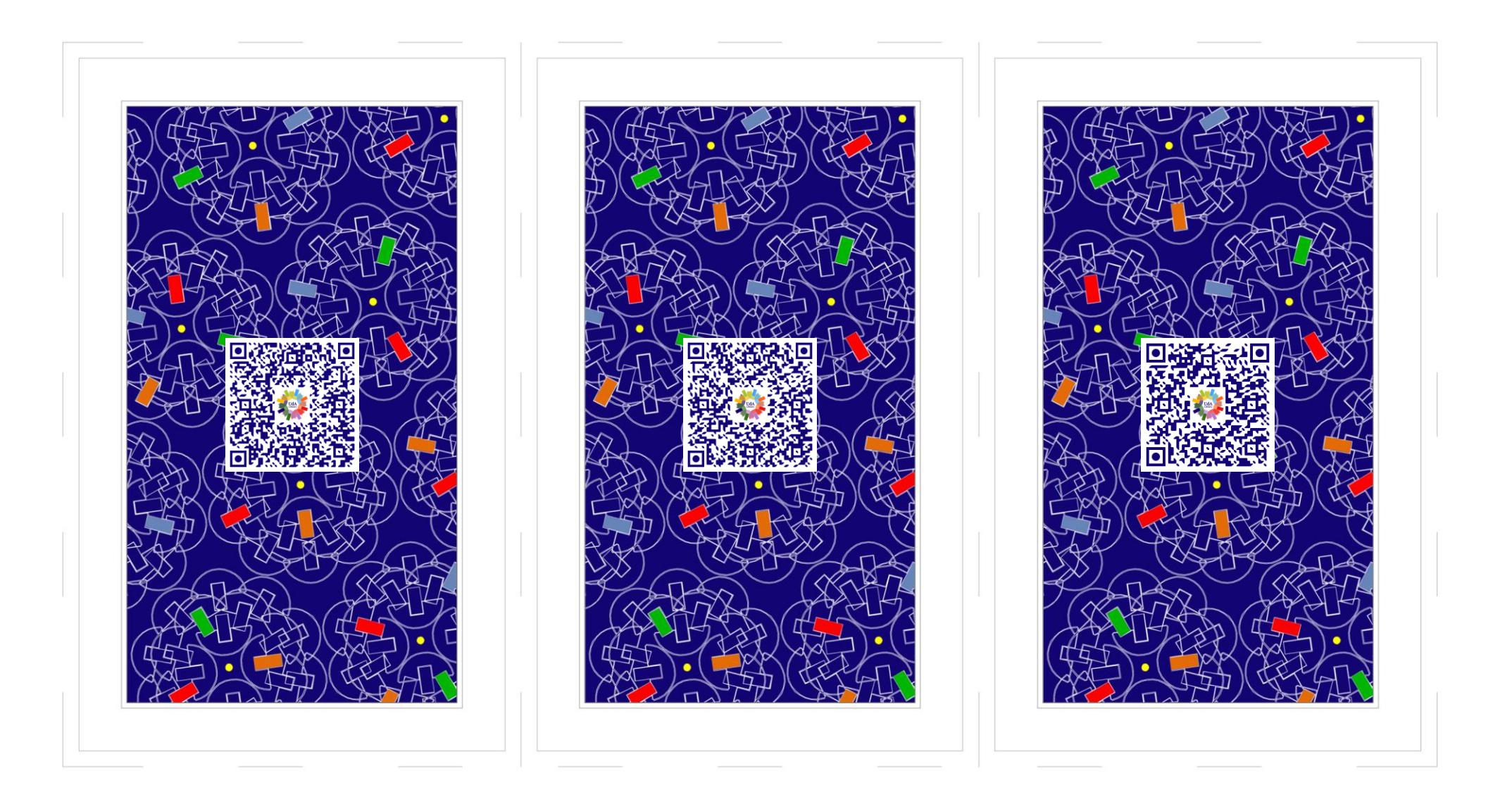

## Dove trovo i tutorial e le guide da consultare?

**7**

Nella "Biblioteca Digitale" del Portale Udalibrary, alla voce "Strumenti per gli utenti", è possibile trovare un'intera sezione dedicata alle guide e ai video tutorial per imparare ad utilizzare al meglio gli strumenti di ricerca e richiedere i servizi on line delle biblioteche di Ateneo. Esistono inoltre alcune guide nelle pagine di specifici servizi come il Proxy e il modulo "Chiedi al Bibliotecario".

Biblioteca Digitale di Ateneo

# Che cos'è ARUd'A?

ARUd'A è l'Archivio istituzionale open access finalizzato a raccogliere, rendere visibile e conservare la produzione scientifica dell'Ateneo "G. d'Annunzio". ARUdA si propone come unica fonte di dati della ricerca dell'Ateneo per la valutazione interna ed esterna, per la relazione annuale delle strutture, per le richieste di finanziamento ed è interfacciato direttamente con il sito Docente del Min. dell'Università e Ricerca

Biblioteca Digitale di Ateneo

## Che cos'è MyLib?

**8**

Mylib è l'area personale del portale UdaLibrary che permette agli utenti delle biblioteche di Ateneo di gestire le proprie richieste di prestiti, prenotare un posto in sala studio, partecipare ad un evento, creare e condividere proprie bibliografie e ricerche. Per accedere a Mylib è necessario disporre delle credenziali fornite dalla biblioteca di iscrizione. Presto sarà attiva anche l'autenticazione con identità digitale SPID.

Biblioteca Digitale di Ateneo

**9**

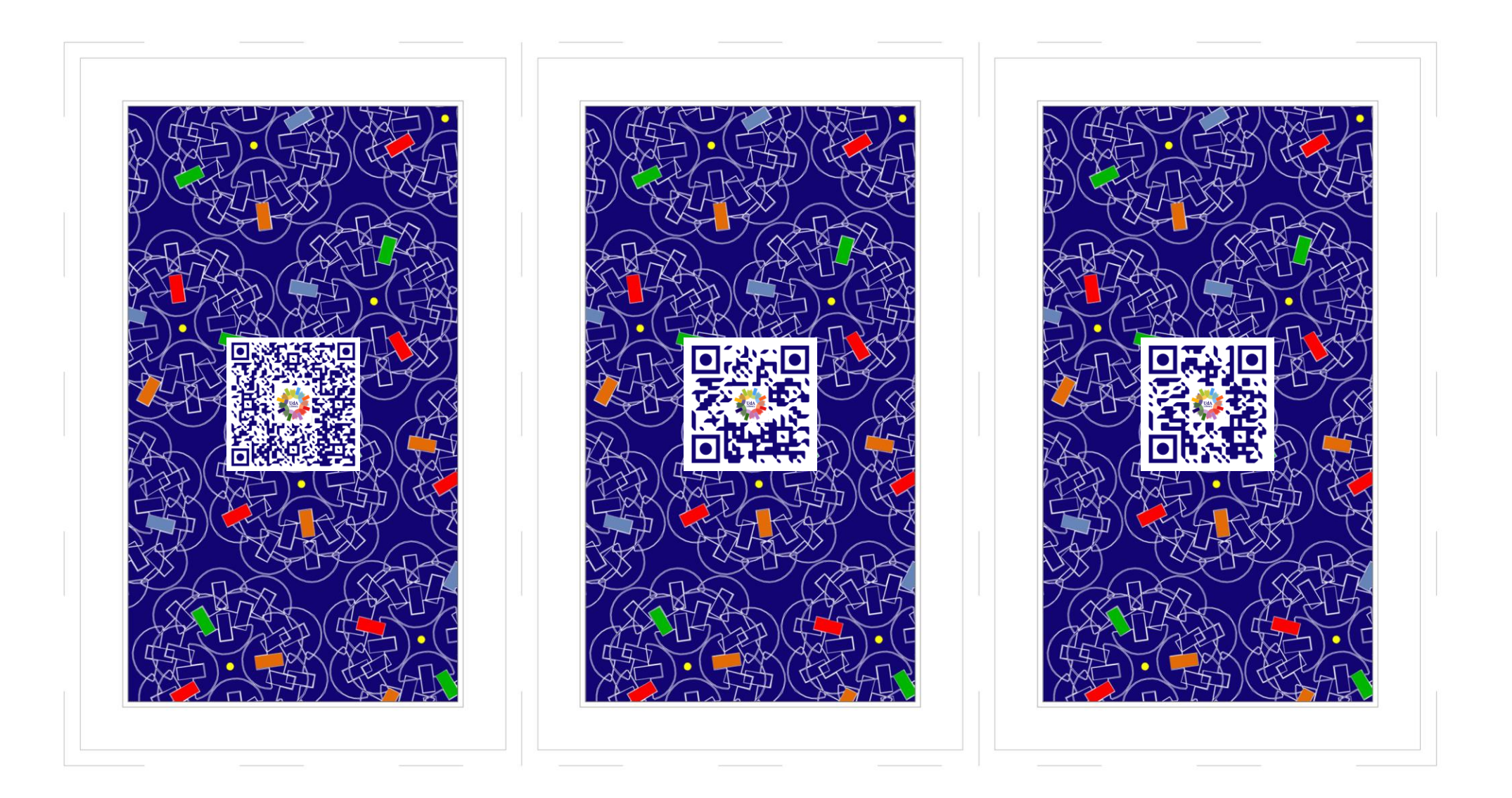

# **10** Cosa trovo in «Edicola»?

L'Edicola digitale di Udalibrary propone quotidianamente news gratuite e senza limitazione di utilizzo provenienti dai portali di informazione on line, nazionali e internazionali, radio e web tv. L'Edicola ha anche una raccolta di news tematiche su musica, architettura, ecologia, scienze e molto altro. L'Edicola si trova all'interno di Udalibrary, nella sezione "Biblioteca Digitale" e fa parte della collezione "ReteIndaco".

Biblioteca Digitale di Ateneo

# Come uso «Rete Indaco»?

**J**

Rete Indaco è una grande biblioteca digitale che raccoglie risorse (e-book, video, musica e videogiochi) disponibili per tutti gli utenti. Per accedere a questa collezione digitale è possibile scegliere una categoria di interesse nella pagina del Portale riservata a Rete Indaco oppure, dopo aver effettuato una ricerca nel catalogo, cercare tra le voci all'interno della lista dei risultati o cliccare sul box dedicato che comparirà a destra.

Biblioteca Digitale di Ateneo

Cos'è bibliografica? una citazione **Q**

Quando si scrive un proprio elaborato (una tesi di laurea, un articolo scientifico…) e si riporta il pensiero di un altro autore riassumendone le teorie o citando le parole presenti in un suo scritto, è necessario indicare sempre la fonte presa a riferimento. Citare una fonte vuol dire produrre una citazione bibliografica creando un legame tra il contenuto di ciò che si sta scrivendo e quello del testo preso a riferimento.

Biblioteca Digitale di Ateneo

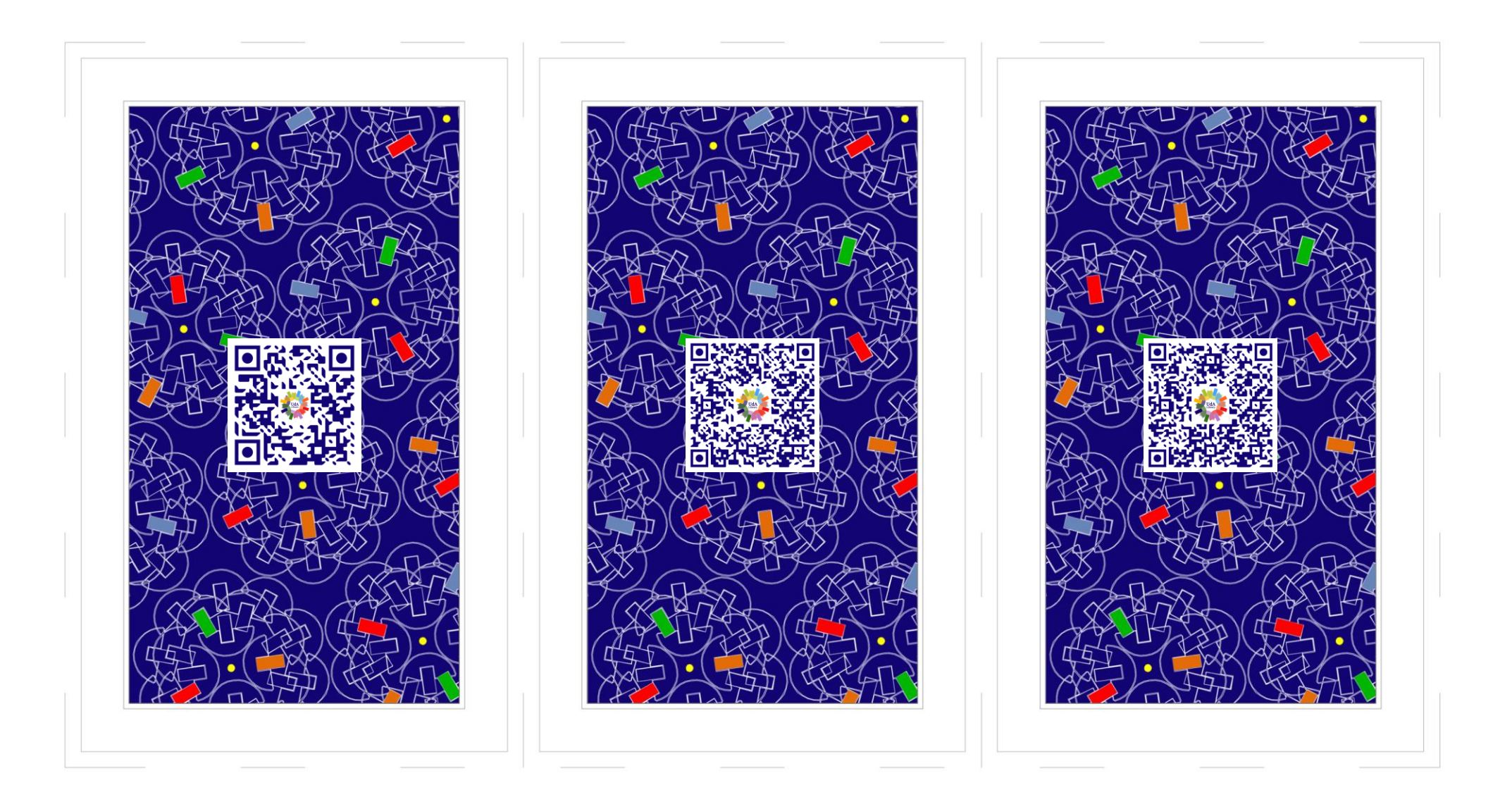

#### Come creo una bibliografia?

**K**

Una bibliografia è l'insieme organizzato di tutte le fonti ricercate e consultate durante un lavoro. Nel compilarla è necessario scegliere uno stile citazionale che con uniformità e coerenza darà la forma alla bibliografia stessa poiché uno dei suoi scopi principali è quello di permettere l'identificazione in modo univoco del documento citato, consentendone un rapido recupero nei cataloghi delle biblioteche e nei database.

Biblioteca Digitale di Ateneo

## Quali sono i software per la gestione delle bibliografie?

I software per la gestione delle bibliografie permettono di importare, catalogare e organizzare le citazioni bibliografiche consentendo anche di salvare gli articoli e di collegarli alle citazioni importate, prendere appunti e formattare le citazioni secondo diversi stili citazionali. Tra i numerosi software esistenti open source e freemium si segnalano Zotero, Mendeley, Endnote, Citavi e RefWorks.

Biblioteca Digitale di Ateneo

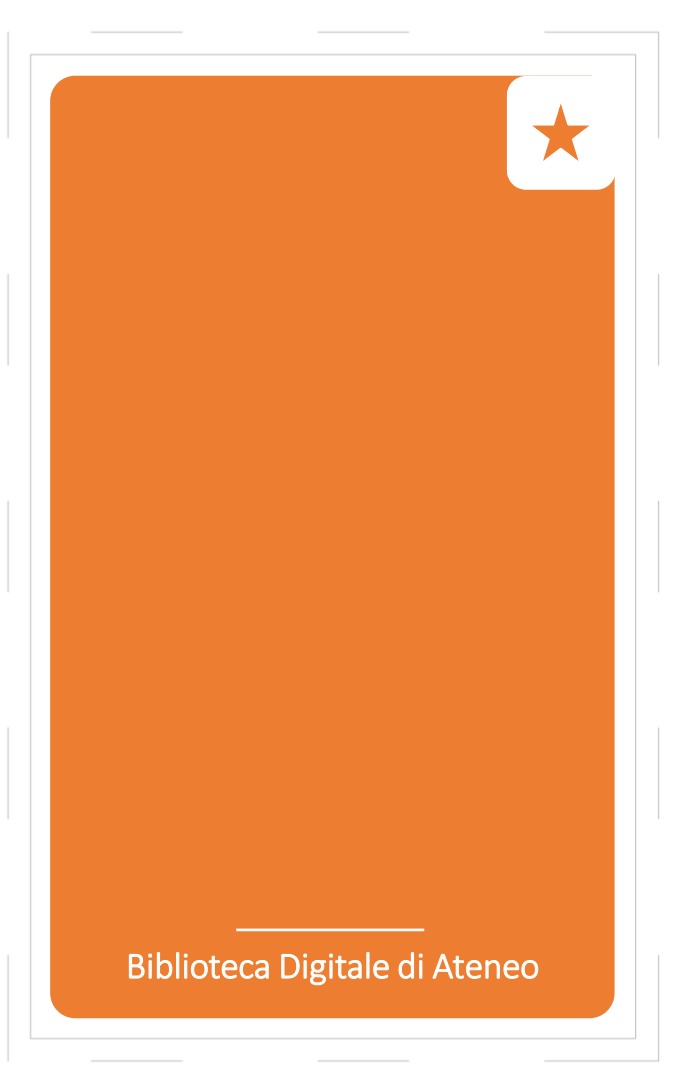

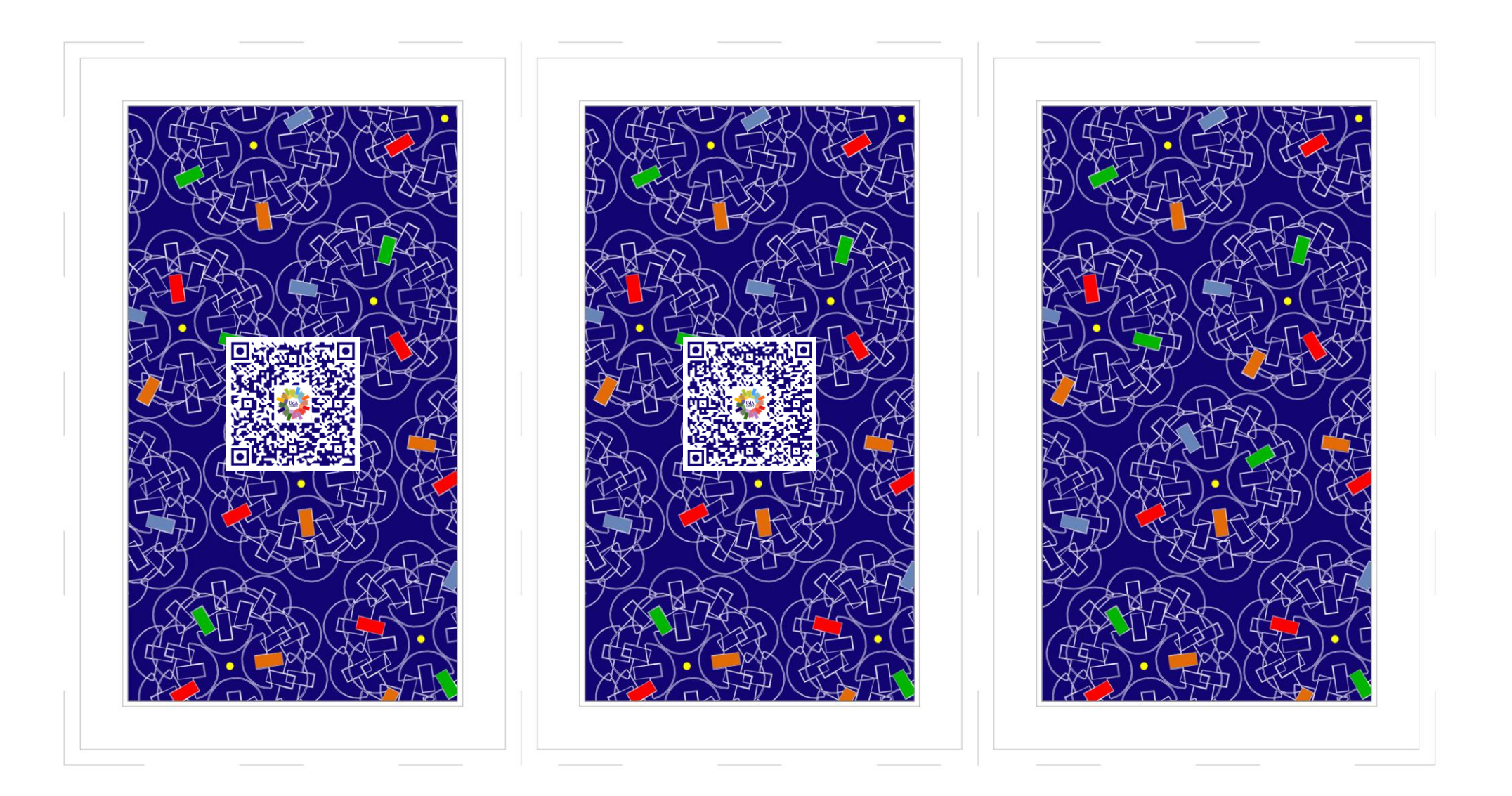